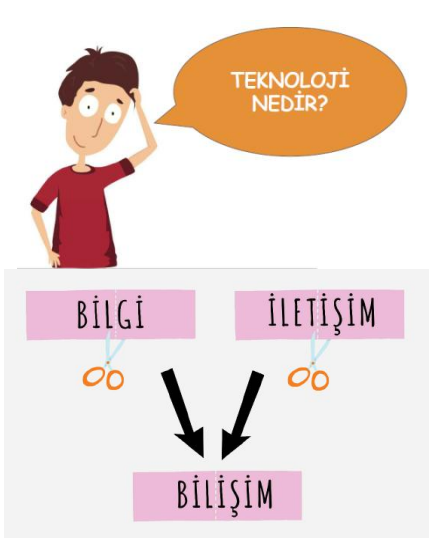

# **BİLİŞİM İLE TANIŞIYORUM**

**Teknoloji:** İnsanoğlunun tasarlayarak ürettiği ya da uygulamaya koyduğu faydalı, faydasız veya zararlı her türlü aletler ve araçlardır. Bir aracın teknolojik olması için elektronik olması gerekmez. Çekiç, tornavida gibi araçlar da zamanının teknolojik aletleridir.

**Bilişim Teknolojileri:** Bilişim Teknolojileri, bilgiye ulaşılmasını ve bilginin oluşturulmasını sağlayan her türlü görsel, işitsel, basılı ve yazılı araçlardır.

# **BİLİŞİM TEKNOLOJİLERİNİN KULLANILDIĞI ALANLAR**

# *NOT: Kullanım alanlarının başındaki "e" harfi "elektronik" kelimesinin kısaltılmışıdır.*

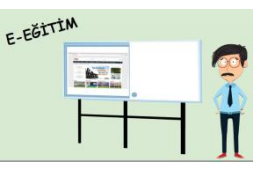

*e-Eğitim alanı: Projeksiyon cihazı, fotokopi makinesi, etkileşimli tahta, bilgisayar, BT sınıfı...*

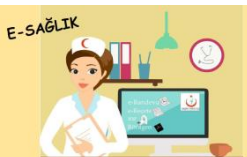

*e-Sağlık alanı: E-randevu, e-reçete, mhrs (merkezi hekim randevu sistemi), röntgen, X-ray...*

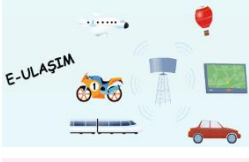

*e-Ulaşım alanı: Navigasyon cihazı, radar, akbil (akıllı bilet)...*

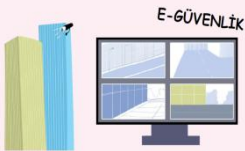

*e-Güvenlik alanı: Mobese kameraları, kameralar (evde ya da iş yerinde), alarm sistemleri, görüntülü kapı otomatları, trafik sinyalizasyon (ışıklandırma) sistemi...*

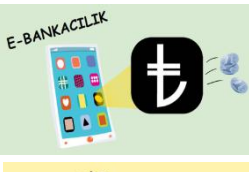

*e-Bankacılık alanı: ATM (para çekme makinesi), pos cihazı, kredi kartı, çevrim içi bankacılık, para sayma makinesi...*

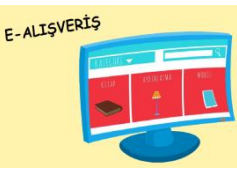

*e-Alışveriş alanı: Çevrimiçi alışveriş, İnternetten kitap satın alma...*

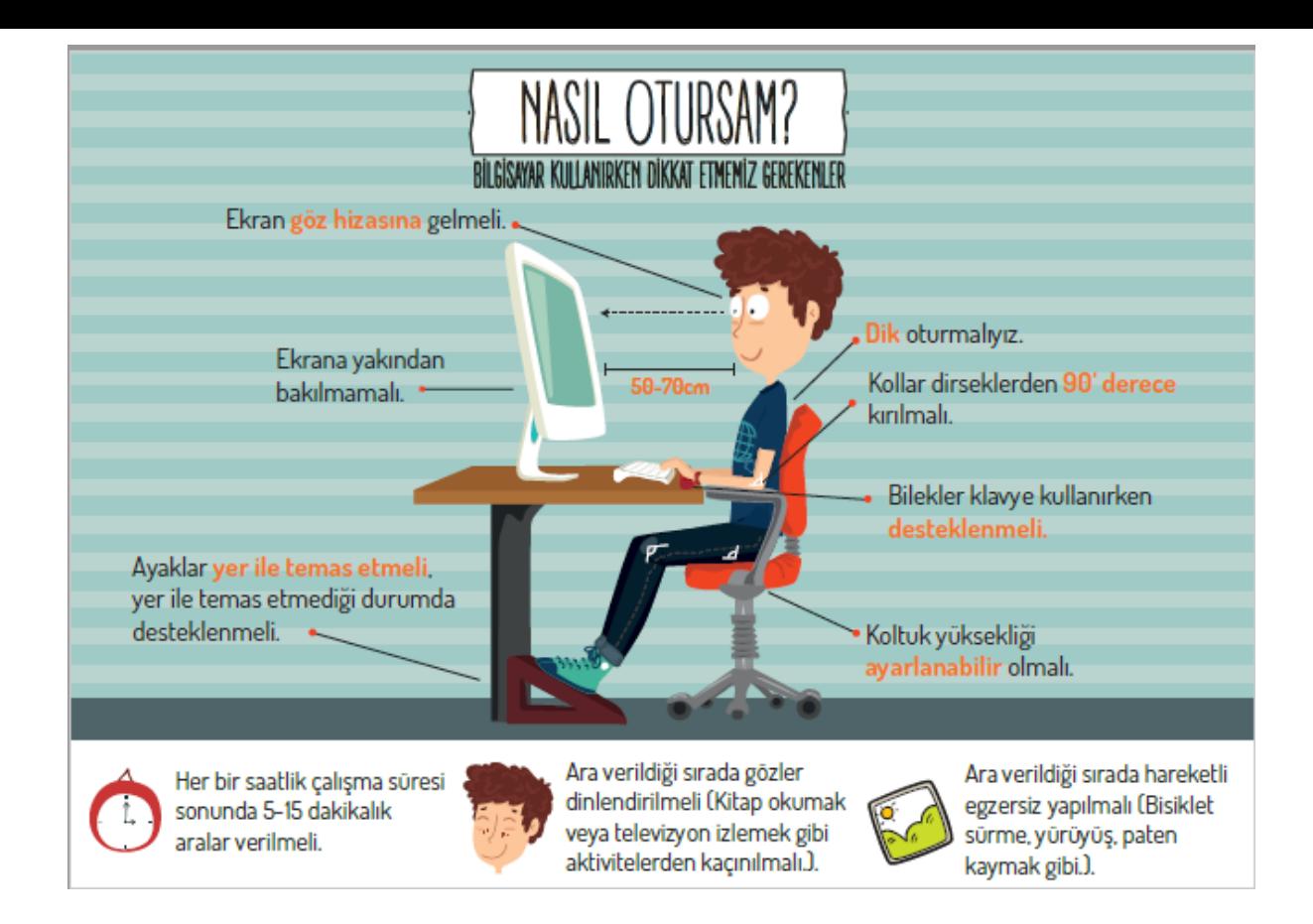

# **İÇİNDE NE VAR DIŞINDA NE VAR?**

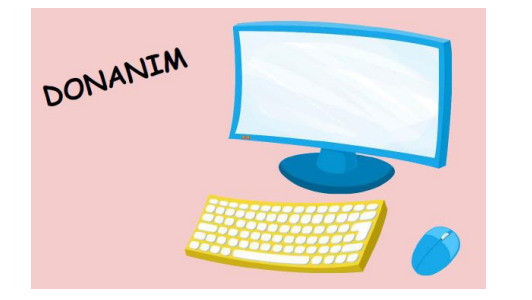

*Donanım: Bir bilgisayar sistemini oluşturan ve fiziksel olarak dokunulabilen parçaların tümüne donanım denir.*

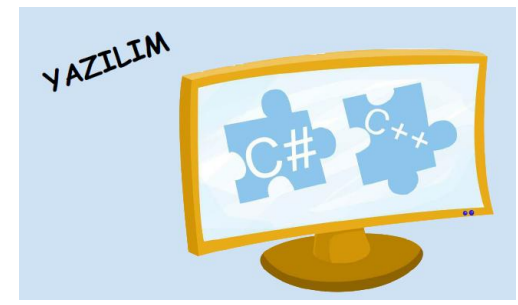

*Yazılım: Bilgisayar donanımının istenilen amaçlar doğrultusunda çalıştırılmasıyla kullanıcının bilgisayarda istediği işlemleri yapabilmesini sağlayan programlardır.*

#### İç Donanım Birimleri:

- 1- Güç Kaynağı
- 2- İşlemci
- 3- Anakart
- 4- Sabit Disk 5- Ram Bellek
- 6- Ses ve Ekran Kartı

#### Dış Donanım Birimleri:

- 7- Ekran
- 8-Klavve
- 9-Fare 10-Yazıcı
- 11- Kulaklık
- 12-Mikrofon
- Kasanın içindeki parçalara **iç donanım birimi** denir.
- $\times$  Kasaya kablolu ya da kablosuz olarak bağlanan parçalara **dış donanım birimi** denir.

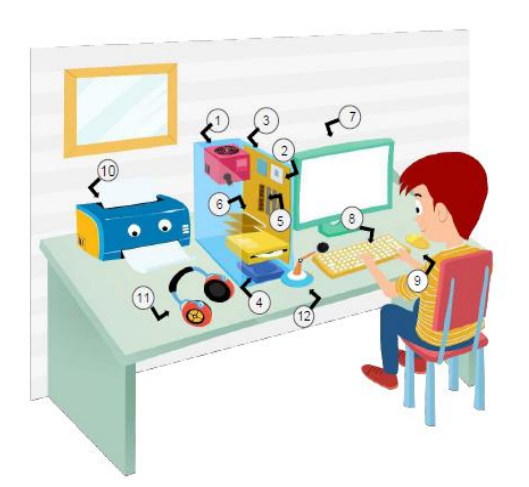

# **BİLMENİZ GEREKEN BAZI DONANIM BİRİMLERİ**

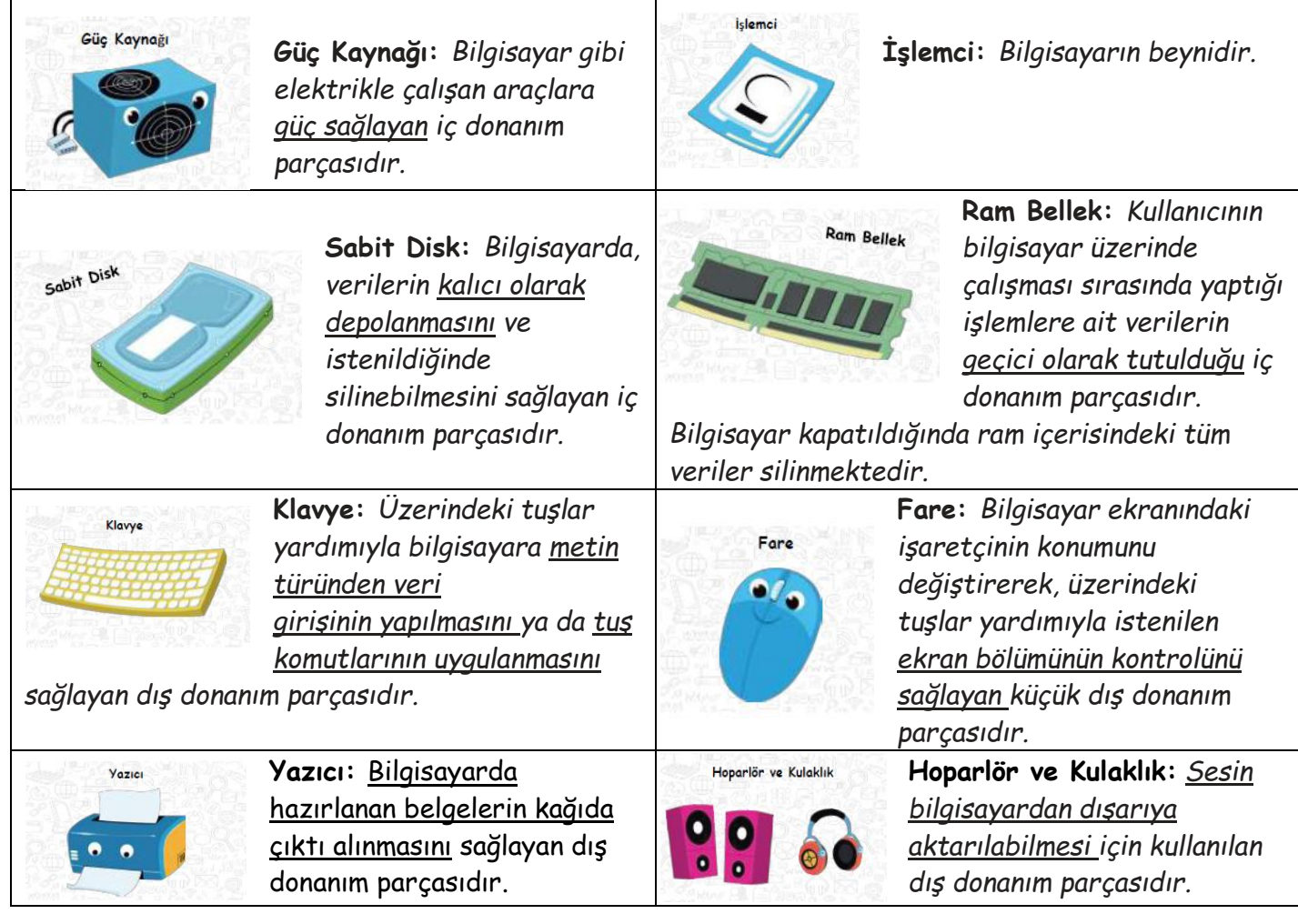

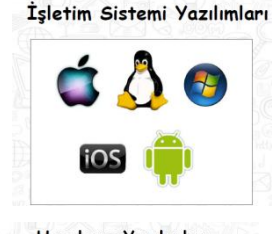

**İşletim Sistemi Yazılımları:** *Bilgisayara ait tüm donanım ve yazılım kaynaklarını kullanılarak bilgisayarın yönetimini sağlayan bilgisayar ve kullanıcı arasındaki ara yüz yazılımlarıdır. Örneğin; Windows8, Windows 10, Linux, iOS, Android...*

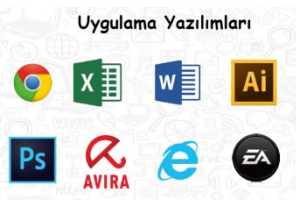

Bilgisayarda kullanılan çeşitli uygulama yazılımları da vardır. Örneğin; Doküman oluşturmak için kullanılan ofis yazılımları, eğlenceli oyun yazılımları, internette gezinmek için kullanılan internet tarayıcılar, resim düzenleme yazılımı ve virüslere karşı kullanılan antivirüs yazılımları...

*Hafıza birimlerinin birbirleri*  **RVTF** RTT  $(B)$ (BİT) *ile olan ilişkileri*

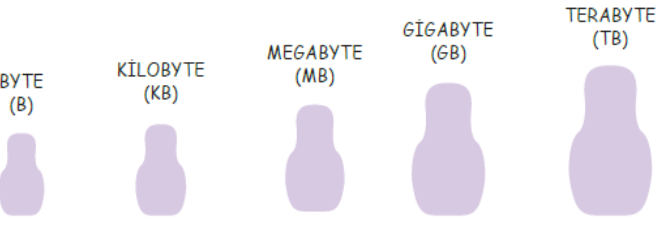

*Hayatta bazı ölçü birimleri vardır. Mesela anneniz size "Manavdan elma alıp gelir misin?" dediğinde siz "Kaç kilo almalıyım?" diye sorarsınız. İşte sizin orada kullandığınız "kilo" ağırlık ölçü birimidir. Kg, ton gibi.* 

*Bilgisayardaki dosyaların da büyüklüğünü belirtmek için kullanılan ölçü birimleri vardır. Bunlara bilgisayar Hafıza Birimleri denir.*

# **KLASÖRLER VE DOSYALARLA ÇALIŞMA**

### **KLASÖR NEDİR?**

- Ortak bir özelliğe sahip dosyaları bir arada bulunduran birimlere **klasör** denir.
- Klasörleri günlük hayatımızda kullandığımız dosya klasörlerine benzetebiliriz.

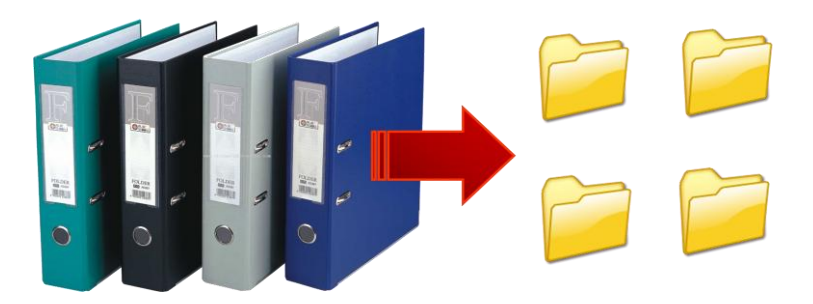

#### **NİÇİN KLASÖR KULLANIRIZ?**

- Nasıl ki alışveriş merkezlerinde binlerce ürün içerisinden almak istediğimizi reyonlar sayesinde kolayca bulabiliyorsak klasörler de **dosyalarımızı gruplamamızı ve dilediğimizde kolayca ulaşmamızı** sağlar.
- Fotoğraflarımızı **Resimler**, müziklerimizi **Müziğim**, yazılarımızı da **Belgelerim** klasörüne koyarız. Böylece hangi dosyaya ihtiyacımız varsa o klasöre gider ve zaman kaybetmeden o dosyayı açabiliriz.

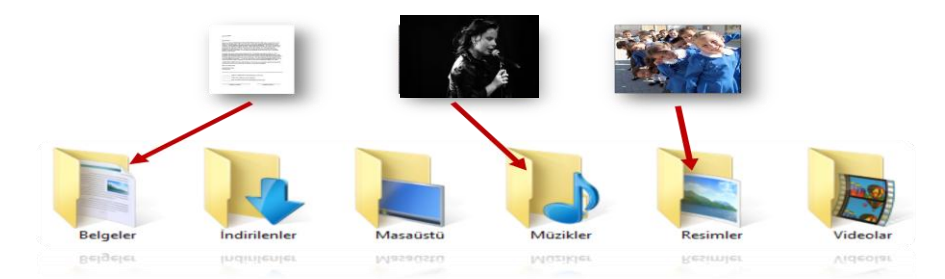

### **KLASÖR OLUŞTURMA YÖNTEMİ**

Boş bir yerdeyken;

• Sağ Tuş-Yeni-Klasör

### **KLASÖR SİLME YÖNTEMLERİ**

- Fare klasörün üzerindeyken;
- Sağ Tuş-Sil

**veya** 

Klasörün üstüne tıklayıp klavyeden **"Delete"** tuşuna basmak.

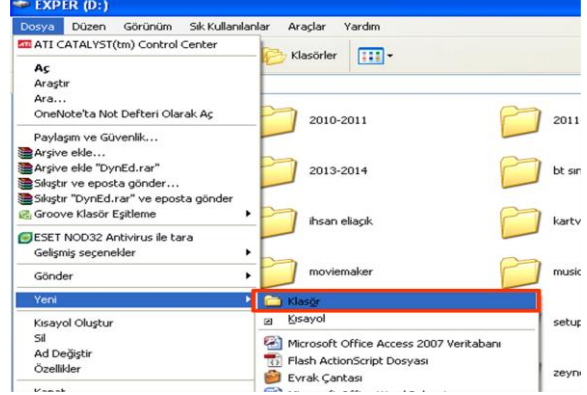

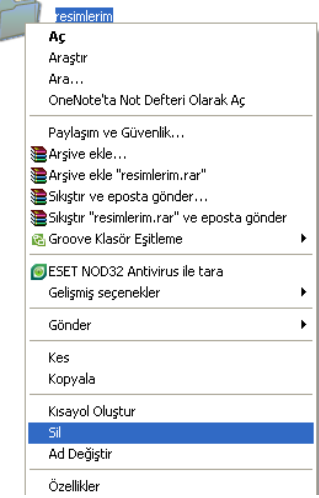

## **KLASÖR ADI DEĞİŞTİRME YÖNTEMLERİ**

- Fare klasörün üzerindeyken;
- Sağ Tuş-Ad Değiştir(Yeniden Adlandır)
- Fare klasörün üzerindeyken;
- Klasöre sol tuş ile1 kere tıklayıp 1-2 saniye bekleyip tekrar tıklama

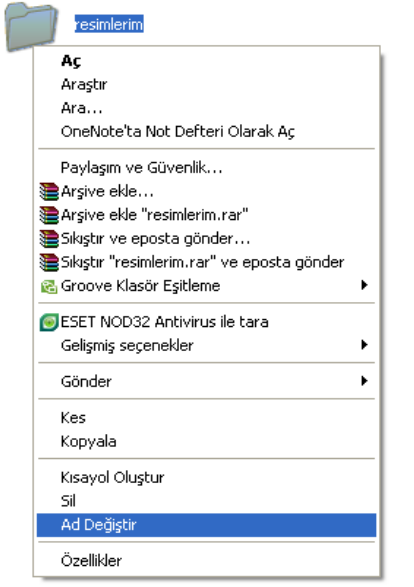

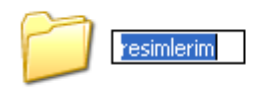

#### **KOPYALA-YAPIŞTIR**

Bir klasörü ya da dosyayı **çoğaltmak** için KOPYALAMA yapılır.

Dosya/klasör üzerine SAĞ tıklanır. KOPYALA tıklanır. Ardından hedef klasör içinde SAĞ tıklanır ve YAPIŞTIR seçeneği tıklanır.

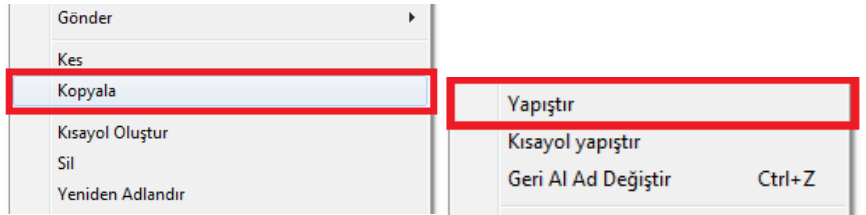

#### **KES-YAPIŞTIR**

Bir klasörün ya da dosyanın **yerinin değiştirilmesi** için KESME gerekir. Dosya/klasör üzerine SAĞ tıklanır. KES tıklanır. Ardından hedef klasör içinde SAĞ tıklanır ve YAPIŞTIR seçeneği tıklanır.

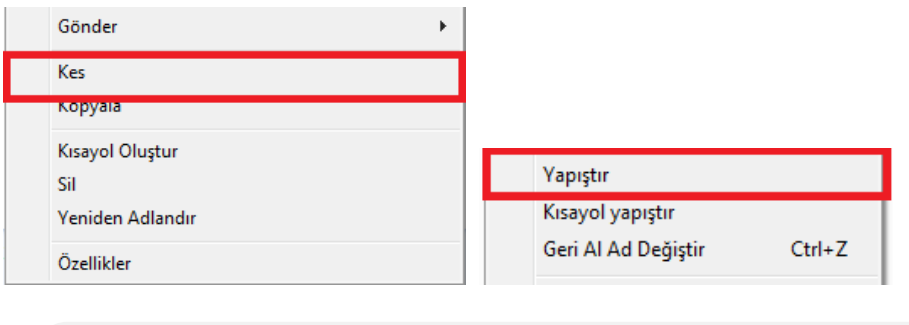

**Kopyala-Yapıştır işleminde dosyanın orijinali kalır, bir kopyası daha çıkar.**

**Kes-Yapıştır işleminde dosyanın orijinali kalmaz.**

## **İNTERNETTEN DOSYA İNDİRME**

İnternetten çok çeşitli görselleri (fotoğraf, resim, grafik, çizim vb.) bulmak ve bilgisayarımıza indirmek oldukça kolaydır. **Görselleri çeşitli arama motorlarında (google, yandex, bing gibi) bulabilirsiniz.** Ayrıca gezinti yaptığınız herhangi bir internet sitesinde yer alan görselleri de bilgisayarınıza indirebilirsiniz.

En çok kullanılan görsel arama yöntemi arama motorlarının görseller bölümlerini kullanmaktadır. **Sıklıkla yapılan hata ise, görselin arama sonucunda çıkan küçük halinin kullanılmasıdır. Bazen küçük bir resim gerekli olduğunda, küçük halini kopyalamak mantıklı olabilir. Ancak görselin kaliteli halini yani orijinalini indirmek için çıkan sonuçlardaki küçük resme tıklanmalı, görselin orijinali (gerçek boyutu) internet tarayıcıda görüntülenmelidir.** Devamında kopyalayarak bir sunumda ya da belgede kullanılabilir ya da farklı kaydederek bilgisayara indirilebilir.

## **BULDUĞUMUZ RESİM BİLGİSAYARIMIZA NASIL KAYIT EDİLİR?**

 Görselin üzerine farenin **sağ tuşu** ile tıklandığında çıkan menüden **Resmi farklı kaydet** seçeneği ile bilgisayarda istenen bir konuma kayıt edilebilir.

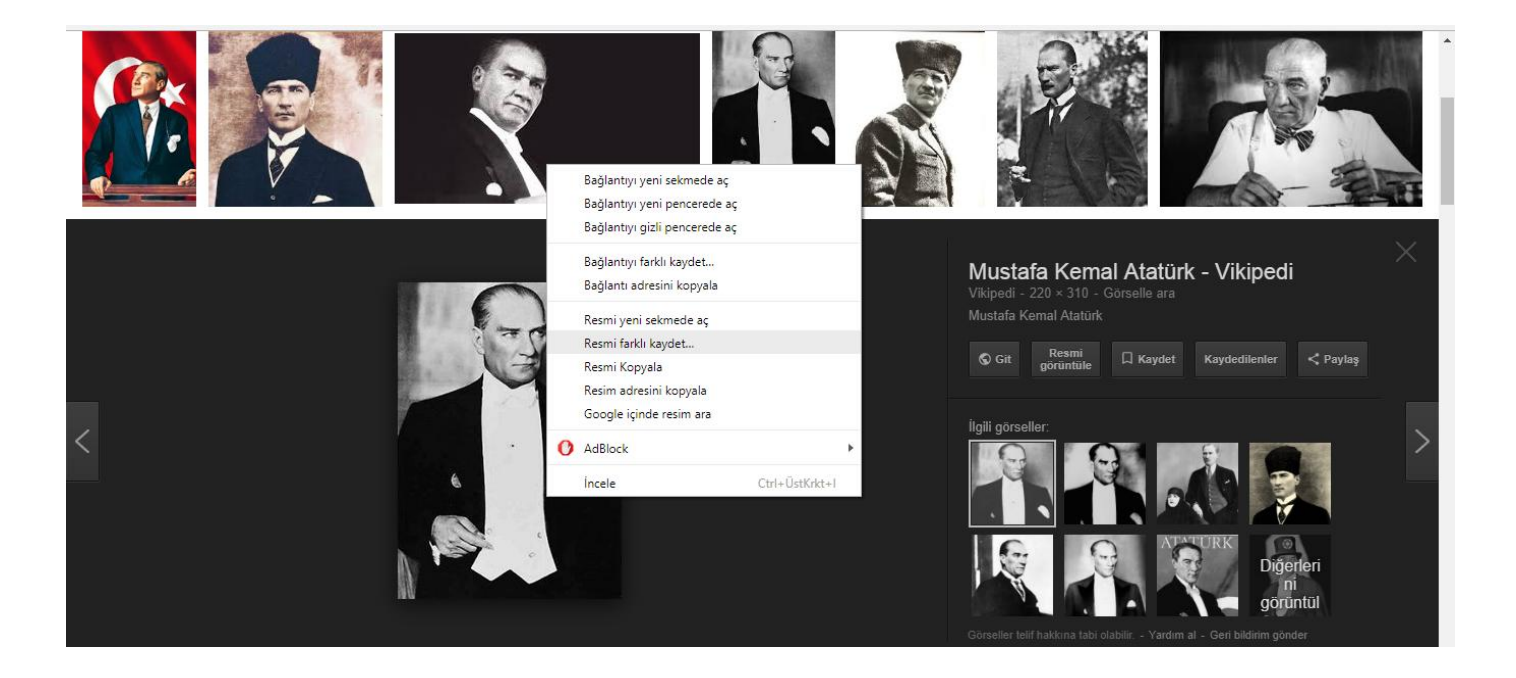